2021/03/13 07:16 1/1 Lightning Shutdown

## **Lightning Shutdown**

1. Complete "End of Normal Night of Observing" shutdown

## 2. In Dome

- Turn off all instrument electronics, including the camera shutter, and unplug two power strips and CCD power cord from orange plugs under the telescope.
- On the west side, two power strips are now plugged into the two outlets. Those are what need to be unplugged for lightning shutdown on this side
- If in use: shut down laptop computer, and unplug laptop from the orange UPS outlets located near the floor on the platform control console
- Turn off TCS computer using the light switch
- Turn off telescope power
- Lower platform
- Turn off main power

## 3. In Control room

- On BIGAUX double click "shutdown bigpop", and click "shutdown bigpop" when prompted.
  You will need to enter the username "bigobs" and the Gerard password.
- Manually shutdown all computers.
  - Gerard
  - BIGCCD
  - Bigguider
  - BIGAUX
- Turn off printer.
- Turn off Telcom server
- Turn off and unplug power strip on west wall.
- Unplug printer relay.
- Unplug everything from orange outlets behind observer work station, as well as UPS outlets by the video finder scope monitor
- Unplug computer racks (plugged into orange outlet #4 on wall below emergency stop)

## 4. In UPS Room, unplug:

- The emergency stop plug (bright yellow) no longer needs to be unplugged when going into lightning shutdown.
- GPS
- Shutdown UPS following instructions posted on board.

From

https://lavinia.as.arizona.edu/~tscopewiki/ - MOON

Permanent link:

https://lavinia.as.arizona.edu/~tscopewiki/doku.php?id=public:catalinas:bigelow:kuiper\_61:lightning\_shutdown

Last update: 2019/06/14 11:29

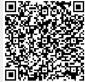